Semester –II PGDCA-204 By: Arshdeep Singh, University computer centre

## **Forms**

**HTML Form** is a document which stores information of a user on a web server using interactive controls. An **HTML form** contains different kind of information such as username, password, contact number, email id etc. The elements used in an **HTML form** are check box, input box, radio buttons, submit buttons etc.

The <form> Element

The HTML <form> element defines a form that is used to collect user input:

<form>

.

#### form elements

·

#### </form>

An HTML form contains form elements.

Form elements are different types of input elements, like: text fields, checkboxes, radio buttons, submit buttons, and more.

# The <input> Element

The <input> element is the most important form element.

The <input> element is displayed in several ways, depending on the type attribute.

Here are some examples:

| <input type="text"/>   | Defines a single-line text input field |
|------------------------|----------------------------------------|
| <input type="radio"/>  | Defines a radio button (for selecting  |
|                        | one of many choices)                   |
| <input type="submit"/> | Defines a submit button (for           |
|                        | submitting the form)                   |

### Text Fields

<input type="text"> defines a single-line input field for text input.

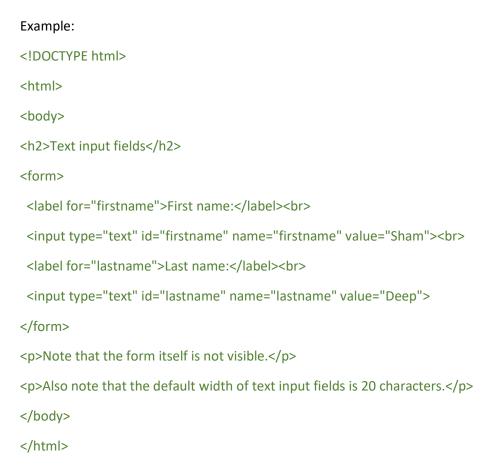

#### **Browser Output will be:**

# Text input fields

| First name: |     |
|-------------|-----|
| Sham        |     |
| Last name:  | 7.0 |
| Deep        |     |

Note that the form itself is not visible.

Also note that the default width of text input fields is 20 characters.

#### The <label> Element

**The label element** represents **a label** which can be associated to a form control, and is supposed to provide a short description for it. Browsers may link both **elements** by allowing users to set the focus to the control by clicking on its **label**.

#### **Radio Buttons**

<input type="radio"> defines a radio button.

Radio buttons let a user select ONE of a limited number of choices.

```
<!DOCTYPE html>
<html>
<body>
<h2>Radio Buttons</h2>
<form>
<input type="radio" id="male" name="gender" value="male">
<label for="male">Male</label><br>
<input type="radio" id="female" name="gender" value="female">
<label for="male">Female</label><br>
<label for="female">Female</label><br>
</form>
</body>
</html>
```

### Output will be:

## Radio Buttons

- Male
- Female

#### **The Submit Button**

<input type="submit"> defines a button for submitting the form data to a form-handler. The form-handler is typically a page on the server with a script for processing input data. The form-handler is specified in the form's action attribute.

#### Example:

```
<!DOCTYPE html>
<html>
<body>
<h2>HTML Forms</h2>
<form action="/test_page.php">
<label for="firstname">First name:</label><br>
<input type="text" id="firstname" name="firstname" value="Sham"><br>
<label for="lastname">Last name:</label><br>
<input type="text" id="lastname" name="lastname" value="Deep"><br>
<input type="text" id="lastname" name="lastname" value="Deep"><br>
<input type="submit" value="Submit">
</form>
If you click the "Submit" button, the form-data will be sent to a page called "/test_page.php".
</body>
</html>
```

#### **Output:**

## **HTML Forms**

| First name: |  |
|-------------|--|
| Sham        |  |
| Last name:  |  |
| Deep        |  |
| Submit      |  |

If you click the "Submit" button, the form-data will be sent to a page called "/test\_page.php".

#### **The Action Attribute**

The action attribute defines the action to be performed when the form is submitted.

Usually, the form data is sent to a page on the server when the user clicks on the submit button.

In the example above, the form data is sent to a page on the server called "/test\_page.php". This page contains a server-side script that handles the form data:

<form action="/test\_page.php">